# **Tools Reference**

Up to twenty tools can be placed on the tool bar. To place a tool on the tool bar, press and hold on any unused tool or on an empty location. From the menu that pops up, select the desired tool.

### **Add Assignment**

Opens the Records window to the first empty assignment record.

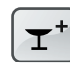

### **Add Furniture**

Adds a piece of furniture to the seating chart.

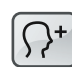

### **Add Student**

Opens the Records window to the first empty student record.

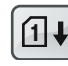

## **Auto-fill Attendance Scores**

Replaces blank scores on selected assignments with special scores based on attendance marks.

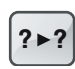

## **Change Scores**

Changes all occurrences of a certain score to another score.

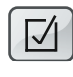

# **Class Options**

**Copy Class Data**

Opens a window where class options can be edited.

Copies selected students, assignments and options to other classes.

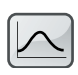

# **Curve Scores**

Opens a window where the distribution of scores can be changed.

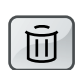

**Delete** Deletes the selected scores, students, assignments, furniture, etc.

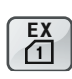

# **Export Attendance**

Exports one day's attendance data to a text file over a network.

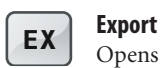

F

# Opens the Export window.

**Fill Across**

Repeats the selected data across a row to the last column.

# **Fill Down**

Repeats the selected data down a column to the last row.

Opens a window where search text can be entered.

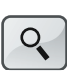

F

# **Find Again**

**Find**

Finds the next matching student or assignment.

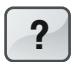

 $Q_t$ 

## ? **Help**

Opens the in-context Help window.

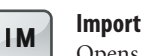

# Opens the Import window.

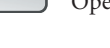

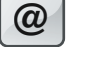

# **@ Internet** Opens a window where reports can be emailed or prepared for posting on the web.

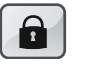

**Lock Gradebook** Locks the gradebook and opens the Lock window.

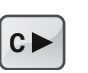

#### C **Next Class** Switches to the next class in the current term.

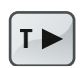

T **Next Term** Switches to the next term of the current class.

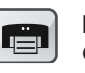

**Print** Opens a window where reports can be printed.

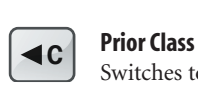

Switches to the prior class in the current term.

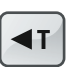

T **Prior Term** Switches to the prior term for the current class.

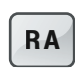

RA **Restricted Access** Turns the RA mode on and off.

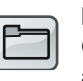

**Records** Opens a window with class, student, assignment

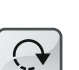

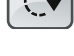

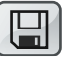

### **Save Copy**

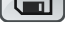

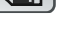

Makes a backup copy of the current gradebook.

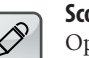

#### **Score Note**

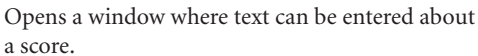

## **Sort**

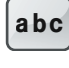

Sorts students, assignments and seats based on the current chart.

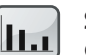

### **Summaries**

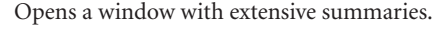

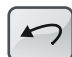

### **Undo**

Reverses the last action.

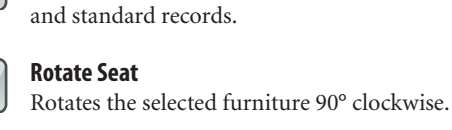

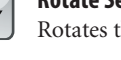